Dipl.-Ing. Anne-Katrin Hepp

# Stahl-Trägerrost

# Leistungsbeschreibung des BauStatik-Moduls U261.de Stahl-Trägerrost, DIN EN 1993-1-1:2010-12

Der Trägerrost ist ein in der Ebene liegendes Stabwerk, das senkrecht zu dieser Ebene belastet wird. Neben der Beanspruchung der Stäbe auf Biegung wird in der Regel auch eine Torsionsbeanspruchung auftreten. Das Modul U261.de ermöglicht eine schnelle und komfortable Bearbeitung rechteckiger Stahl-Trägerroste mit senkrecht zueinander verlaufenden Haupt- und Nebenträgern aus I- und Hohlprofilen.

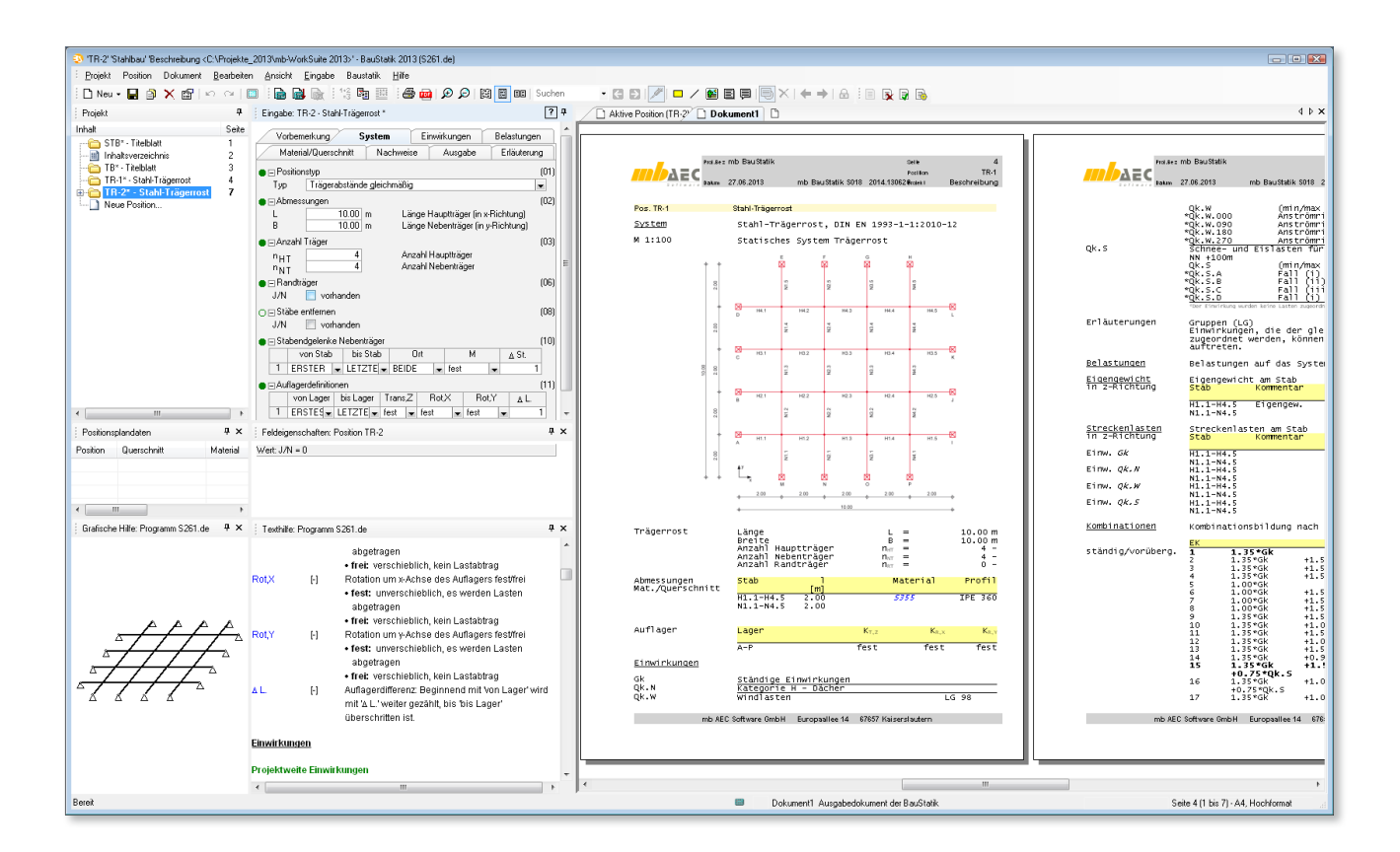

### System

Das Raster des Trägerrostes kann wahlweise gleichmäßig oder frei eingegeben werden. Bei gleichmäßigem Raster sind vom Anwender lediglich die äußeren Abmessungen des Trägerrostes in X- und Y-Richtung sowie die Anzahl der Felder je Richtung vorzugeben.

Bei freier Eingabe können die Rastermaße je Richtung manuell und somit auch ungleichmäßig festgelegt werden.

Die Definition zu "Randträger" legt fest, ob und wo (unten, oben, links, rechts) Randträger vorhanden sind. Aus dieser Definition ergibt sich gleichzeitig die Lage der Auflager (siehe Bild 2a und 2b). An den Enden der Randträger befindet sich immer ein Auflager. Haupt- und Nebenträger, die auf einen Randträger treffen, lagern auf diesem Randträger. An dieser Stelle befindet sich dann kein Auflager. Ist kein Randträger vorhanden, so befindet sich am Ende des jeweiligen Haupt- oder Nebenträgers ein Auflager.

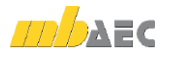

| Vorbemerkung                           | System                  |              |      | Einwirkungen                      |             | Belastungen |      |
|----------------------------------------|-------------------------|--------------|------|-----------------------------------|-------------|-------------|------|
| Material/Querschnitt                   |                         | Nachweise    |      | Ausgabe                           | Erläuterung |             |      |
| (01)<br>⊟ Positionstvp                 |                         |              |      |                                   |             |             |      |
| Trägerabstände gleichmäßig<br>Typ<br>۰ |                         |              |      |                                   |             |             |      |
| ⊟Abmessungen                           |                         |              |      |                                   |             |             | [02] |
|                                        | 10.00<br>m              |              |      | Länge Hauptträger (in x-Richtung) |             |             |      |
| B                                      | 10.00<br>m              |              |      | Länge Nebenträger (in y-Richtung) |             |             |      |
| ⊟ Anzahl Träger                        |                         |              |      |                                   |             |             | (03) |
| n <sub>HT</sub>                        | 4<br>Anzahl Hauptträger |              |      |                                   |             |             |      |
| n <sub>NT</sub>                        | 4                       |              |      | Anzahl Nebenträger                |             |             |      |
| ⊟ Randträger                           |                         |              |      |                                   |             |             | (06) |
| J/N<br>$\overline{J}$                  | vorhanden               |              |      |                                   |             |             |      |
| Seite                                  |                         |              |      |                                   |             |             |      |
| 1<br>umlaufend                         |                         |              |      |                                   |             |             |      |
| ∩⊟ Stäbe entfernen                     |                         |              |      |                                   |             |             | (08) |
| J/N                                    | vorhanden               |              |      |                                   |             |             |      |
| ⊟ Stabendgelenke Nebenträger<br>(10)   |                         |              |      |                                   |             |             |      |
| von Stab                               | bis Stab                |              | Ort  | м                                 |             | A St        |      |
| 1<br><b>ERSTER</b>                     | LETZTE                  | <b>BEIDE</b> |      | fest                              | ▼           |             | 1    |
| ⊟ Auflagerdefinitionen<br>(11)         |                         |              |      |                                   |             |             |      |
| von Lager                              | bis Lager               | TransZ       |      | RotX                              | Rot.Y       | ΔL.         |      |
| 1<br>$ERSTES$ LETZTE $\rightarrow$     |                         | fest         | fest | fest                              | ▼           |             | 1    |

**Bild 1. Eingabe Kapitel "System"** 

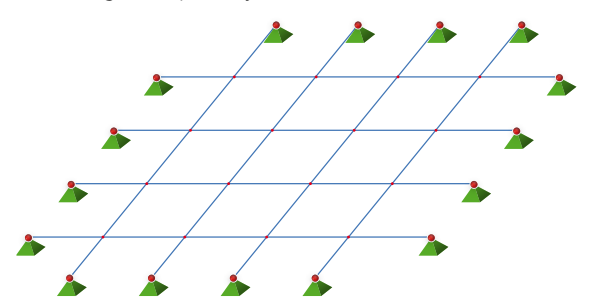

*Bild 2a. Trägerrost ohne Randträger*

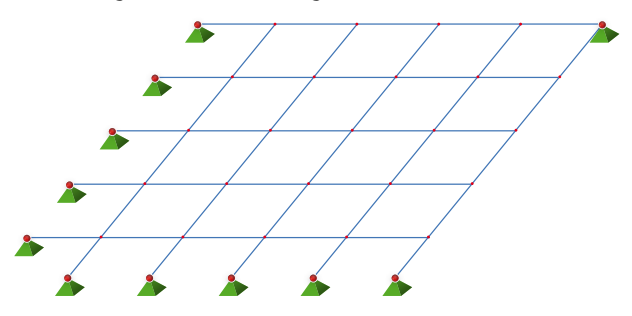

*Bild 2b. Trägerrost mit Randträger oben und rechts*

Über die "Auflagerdefinitionen" sind die Lagerbedingungen festzulegen. Ein Entfernen von Lagern ist damit ebenfalls möglich. An dieser Stelle ist auch die Definition von Gabellagern möglich.

Grundsätzlich sind alle Stäbe biege- und torsionssteif miteinander verbunden. Wahlweise können Biegemomentengelenke an den Enden der Stababschnitte der Nebenträger definiert werden.

Die Definition "Stäbe entfernen" ermöglicht es, einzelne Stababschnitte zu entfernen und somit Änderungen/Öffnungen im Trägerrost zu generieren.

#### Einwirkungen

Als Einwirkungen können projektweite Einwirkungen aus dem Modul S030.de übernommen werden. Darüber hinaus besteht die Möglichkeit, Einwirkungstypen nach DIN EN 1990 [2] manuell zu definieren. Anhand der definierten Einwirkungstypen werden programmseitig die Kombinationsbeiwerte zugewiesen. Die Kombinationsbildung erfolgt automatisch auf der Grundlage der DIN EN 1990 [2].

U261.de ermöglicht außerdem die Vorgabe von Kombinationstypen. Die Definition von Kombinationstypen ist nur dann erforderlich, wenn die Berechnung der Beanspruchungen nicht automatisch durch das Programm erfolgen soll, sondern die Bemessungswerte der Lasten vorgegeben werden.

### Belastung

Es können vertikale Einzellasten, Gleichlasten, Blocklasten und Trapezlasten auf alle Stäbe eingegeben werden.

Weiterhin ist die Eingabe einer auf den gesamten Trägerrost wirkenden Flächenlast möglich. Diese kann wahlweise nur auf die Stäbe in X-Richtung (Hauptträger), nur auf die Stäbe in Y-Richtung (Nebenträger) oder auf alle vorhandenen Stäbe angesetzt werden.

Die Lastverteilung erfolgt dabei automatisch, abhängig von den Lasteinzugsbereichen der einzelnen Stäbe. So ergeben sich bei der Verteilung nur auf die Stäbe in X-Richtung bzw. nur auf die Stäbe in Y-Richtung Linienlasten, während sich bei der Verteilung auf alle Stäbe Trapezlasten abhängig vom vorhandenen Trägerrostraster ergeben.

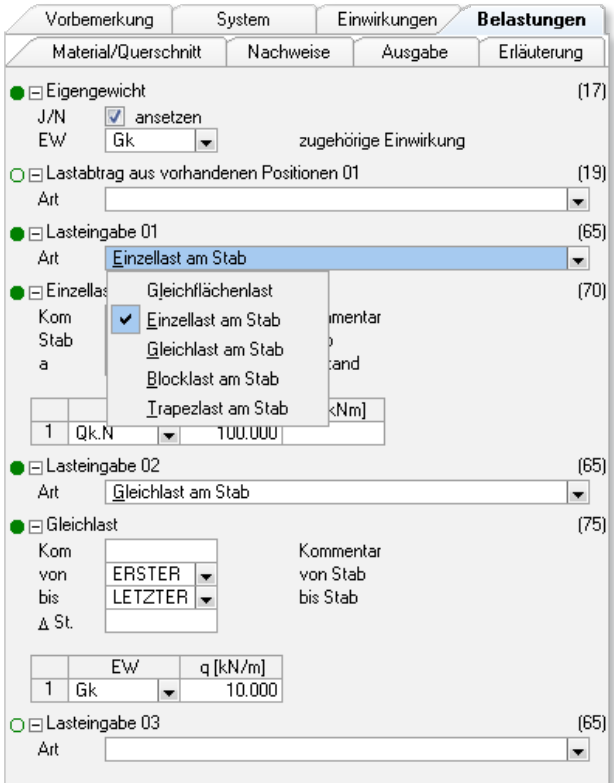

## Materialien / Querschnitte

Für Hauptträger, Nebenträger und Randträger des Trägerrostes sind unterschiedliche Stahlsorten wählbar. Es stehen alle üblichen Stahlsorten zur Auswahl.

Um die Querschnitts- bzw. Materialverteilung optimal an die Beanspruchung und damit an die Ausnutzung des Querschnitts anzupassen, können für alle Träger abschnittsweise unterschiedliche Querschnitte gewählt werden. Es stehen dabei alle in den Stammdaten hinterlegten I-Profile und Hohlprofile zur Verfügung. Neben der Normallage dieser Querschnitte ist auch eine um 90° gedrehte Profillage möglich. Zusätzlich können symmetrische Schweißprofile (I-Profile) definiert werden.

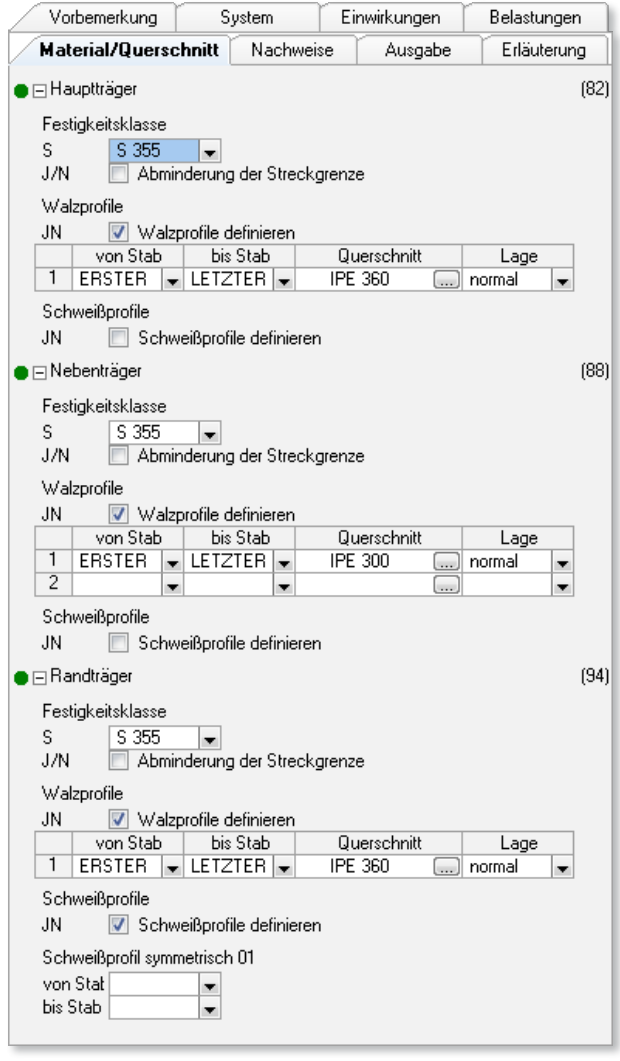

*Bild 3. Eingabe Kapitel "Material/Querschnitt"*

#### Schnittgrößen und Nachweise

Die vertikalen Lasten in z-Richtung verursachen Biegemomente  $M_{\rm v}$  und Querkräfte *V<sub>z</sub>*. Zusätzlich werden bei unsymmetrischer Belastung in den Stäben des Trägerrostes in der Regel Torsionsbeanspruchungen auftreten.

Der Nachweis der Querschnittstragfähigkeit wird nach dem Verfahren Elastisch-Elastisch (E-E) geführt. Zusätzlich kann der Nachweis der Stabilität (Biegedrillknicken) nach DIN EN 1993-1-1 [1] geführt werden.

Für alle Nachweise ist die zulässige Ausnutzung *η* nach Norm auf 1,0 begrenzt. Das Modul bietet die Möglichkeit, die zulässige Ausnutzung für die Nachweise zu erhöhen bzw. zu verringern. Somit kann die Ausnutzung zum Beispiel für eine Vorbemessung auf einen Wert kleiner 1,0 begrenzt werden.

#### Zusammenfassung

Das Modul "Stahl-Trägerrost" ermöglicht dem Anwender eine komfortable und gleichzeitig flexible Eingabe einer großen Bandbreite rechteckiger Trägerrostsysteme.

Die Stäbe des Trägerrostes können entweder für die in den Stammdaten hinterlegten I-Profile und Hohlprofile oder für symmetrische Schweißprofile (I-Profile) nachgewiesen werden. Dabei sind die Querschnitte für alle Stäbe abschnittsweise beliebig abstufbar.

Dipl.-Ing. Anne-Katrin Hepp mb AEC Software GmbH mb-news@mbaec.de

#### Literatur

- [1] DIN EN 1993-1-1: Bemessung und Konstruktion von Stahlbauten – Teil 1-1: Allgemeine Bemessungsregeln und Regeln für den Hochbau. Ausgabe Dezember 2010
- [2] DIN EN 1990: Grundlagen der Tragwerksplanung. Ausgabe Dezember 2010

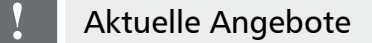

#### U261.de **Stahl-Trägerrost, DIN EN 1993-1-1:2010-12**

Weitere Informationen unter https://www.mbaec.de/modul/U261de

Es gelten unsere Allgemeinen Geschäftsbedingungen. Änderungen und Irrtümer vorbehalten. Alle Preise zzgl. Versandkosten und MwSt. – Hardlock für Einzelplatzlizenz je Arbeitsplatz er-forderlich (95,- EUR). Folgelizenz-/Netzwerkbedingungen auf Anfrage. – Stand: Oktober 2021 Unterstütztes Betriebssystem: Windows 10 (64)

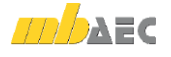